## Tracking chemical usage and disposal

## How can I edit the amount of a product on a location?

- Step 1: Go to 'All my SDSs' or 'Manage SDS Library'.
- Step 2: Click the icon 'Edit Amount' in the Actions column.

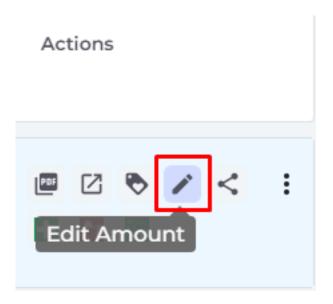

• Step 3: Adjust the amount of SDS during the process of usage and storage, then click on 'Save' button.

## Tracking chemical usage and disposal

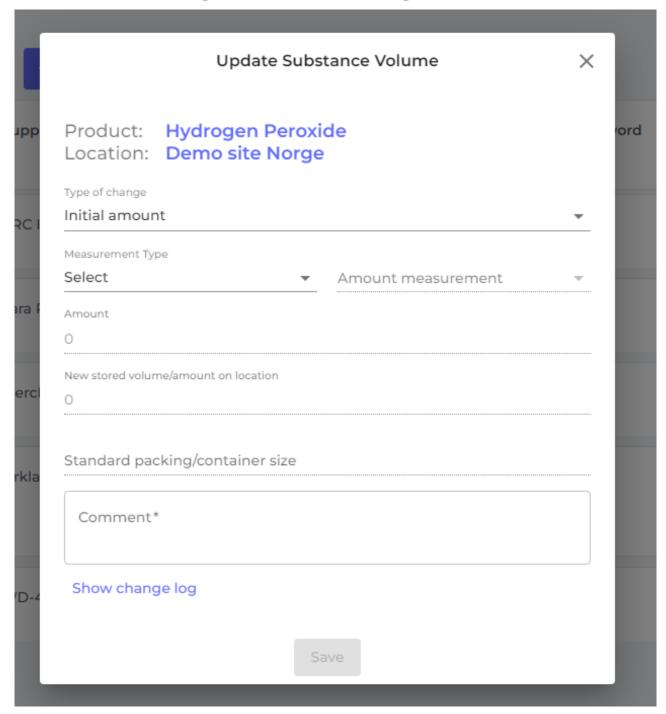

Unique solution ID: #1043

Author: n/a

Last update: 2023-08-12 18:13